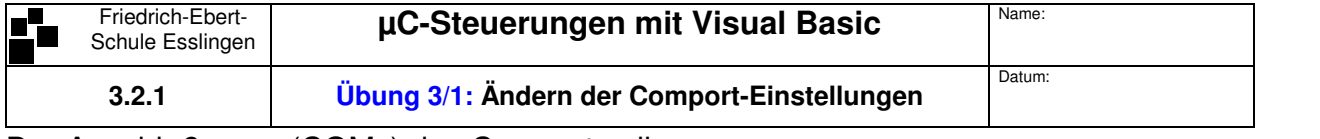

Der Anschlußname (COMx) des Comport soll nun über eine Combo-Box eingestellt werden können! **Arbeitsauftrag** 

**Hallo Welt** V.24

- 1. Ändern Sie das VB-Programm gemäss dem abgebildeten Formular und Listing und fügen Sie die Funktion **GetSerialPortNames()** ein.
- 2. Die Bilder für den Port-Indikator **Open.gif** und **Close.gif**, müssen den Projektressourcen hinzugefügt werden. (My Project → Ressources)

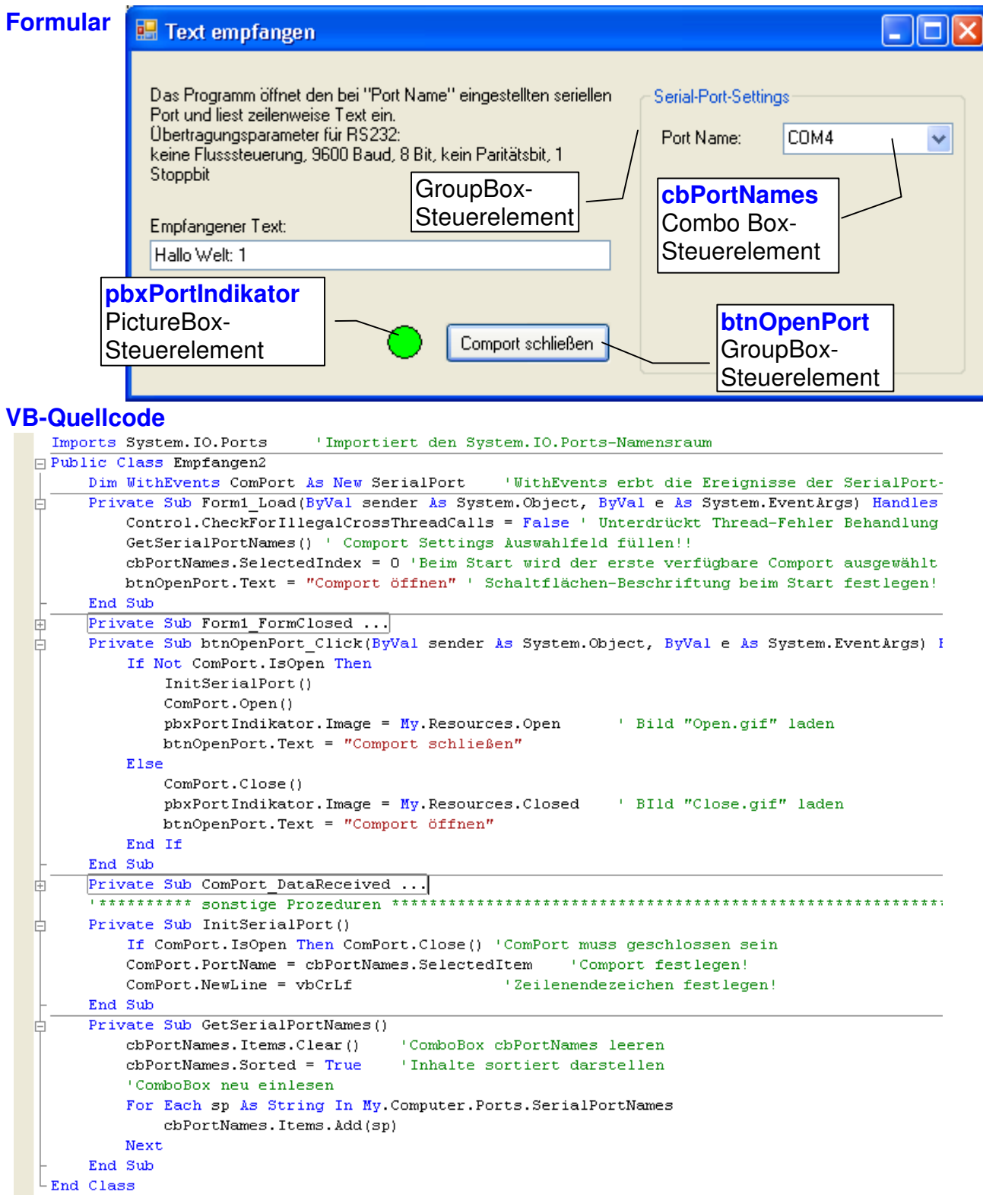

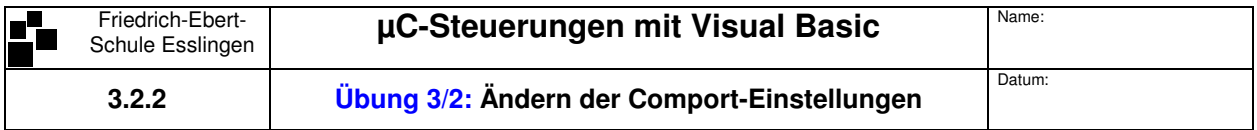

Nun sollen auch verschiedene andere Schnittstellen-Parameter einstellbar sein.

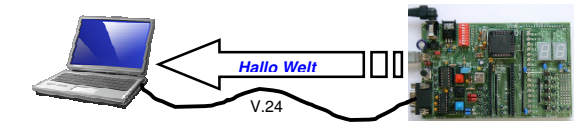

## **Arbeitsauftrag**

- 1. Ändern Sie das Formular wie abgebildet. Fügen Sie die angegebenen Prozeduren in den Code ein.
- 2. Ändern Sie die Form-Load-Ereignisprozedur, so daß alle Schnittstellenparameter auf die Standardwerte (n,9600,8,n,1) eingestellt werden!!

```
cbBaudrate.Items.AddRange(New String() {"1200", "2400", "4800", "9600", "14400"})
```
## **Formular**   $\Box$ ok Text empfangen Das Programm öffnet den in Serial-Port-Settings eingestellten Serial-Port-Settings seriellen Port und liest zeilenweise Text ein **cbPortNames** Die Übertragungsparameter können geändert werden! Port Name: COM4 Für µC-C-Programme das Newline-Zeichen auf CR+LF setzen! **cbBaudrate Baudrate:** 9600 v Für µC-Assembler-Programme Newline: LF setzen Datenbits: R  $\frac{\lambda}{\nu}$ Empfangener Text: **numDatenbits** Parität: | None × **cbParity**  Newline-Zeichen Stoppbits:  $\overline{1}$  $\odot$  CR+LF **numStoppbits** Comport öffnen Flussteuerung: None OLF  $\ddotmark$ **cbHandshake rbtnCRLF** und **btnOpenPort rbtnLF** RadioButton**pbxPortIndikator**  Steuerelemente

## **VB-Quellcode**

```
Private Sub InitSerialPort()
    With ComPort
        If . IsOpen Then . Close() 'ComPort muss geschlossen sein
        .PortName = cbPortNames.SelectedItem
                                                'Der ausgewählte Comport wird geöffnet!
        .BaudRate = cbBaudrate.SelectedItem
                                                'gewählte Baudrate wird eingestellt!
        .Parity = cbParity.SelectedIndex
                                                'gewählte Parität wird eingestellt!
        .Handshake = cbHandshake.SelectedIndex 'gewählter Handshake wird eingestellt!
        .DataBits = numDatenbits.Value
                                                'Datenbits einstellen!
        .StopBits = numStoppbits.Value
                                                'Stoppbits einstellen!
        If rbtnCRLF.Checked Then .NewLine = vbCrLf 'für µC-printf mit \n wird zu CR+LF
        If rbtnLF. Checked Then . NewLine = vbLf 'für µC-Assembler LF = OAh
    End With
End Sub
Private Sub GetHandshakeModes()
    For Each hs As String In System. Enum. GetNames (GetType (IO. Ports. Handshake))
         cbHandshake.Items.Add(hs)
    Next
End Sub
Private Sub GetParityModes()
    For Each p As String In System. Enum. GetNames (GetType (IO. Ports. Parity))
         cbParity. Items. Add (p)
    Next
End Sub
```

```
Name
       Friedrich-Fhert-
                            µC-Steuerungen mit Visual Basic
      Schule Esslingen
                                                                           Datum:
       3.2.3Übung 3: Ändern der Comport-Einstellungen (Listing)
Imports System. IO. Ports
                           'Importiert den System. IO. Ports-Namensraum
Public Class Empfangen3
                                              'WithEvents erbt die Ereignisse der SerialPort-
   Dim WithEvents ComPort As New SerialPort
                                              'Klasse
    "********* Ereignisprozeduren *************************
                                                       Private Sub Form1_Load(ByVal sender As System.Object, ByVal e As System.EventArgs) Handles _
                                                                              MyBase, Load
       Control.CheckForIllegalCrossThreadCalls = False ' Unterdrückt Thread-Fehler Behandlung
        ' Comport Settings Auswahlfelder füllen!!
       GetSerialPortNames()
       cbBaudrate.Items.AddRange(New String() {"1200", "2400", "4800", "9600", "14400"})
       GetParityModes()
       GetHandshakeModes()
       'Comport Settings Startwerte vorbereiten!
       cbPortNames.SelectedIndex = 0 'Beim Start wird der erste verfügbare Comport ausgewählt
       cbBaudrate.SelectedIndex = 3 'Baudrate = 9600
                                    '8 Datenbits
       numDatenbits. Value = 8cbParitv.SelectedIndex = 0 'Parität = keine
                                    '1 Stoppbit
       numStoppbits.Value = 1
       cbHandshake.SelectedIndex = 0 'Flusssteuerung = keine
       btnOpenPort.Text = "Comport öffnen"
   End Sub
   Private Sub Form1_FormClosed(ByVal sender As Object, ByVal e As _
                            System. Windows. Forms. FormClosedEventArgs) Handles Me. FormClosed
       If ComPort.IsOpen Then ComPort.Close()
                                                 'ComPort wird sicher geschlossen
   End Sub
   Private Sub btnOpenPort_Click(ByVal sender As System.Object, ByVal e As System.EventArgs) _
                                                                Handles btnOpenPort.Click
       If Not ComPort. IsOpen Then
           TnitSerialPort()
           ComPort.Open()
           pbxPortIndikator.Image = My.Resources.Open
           btnOpenPort.Text = "Comport schließen"
       Else
           ComPort, Close()pbxPortIndikator. Image = My. Resources. Closed
           btnOpenPort.Text = "Comport öffnen"
       End If
   End Sub
   Private Sub ComPort_DataReceived(ByVal sender As Object, ByVal e As
                                   SerialDataReceivedEventArgs) Handles ComPort DataReceived
       tbReceive.Text = ComPort.ReadLine()
   End Sub
    Private Sub InitSerialPort()
       With ComPort
           If . IsOpen Then . Close() 'ComPort muss geschlossen sein
           .BaudRate = cbBaudrate.SelectedItem
                                                 'gewählte Baudrate wird eingestellt!
           .Parity = cbParity.SelectedIndex
                                                 'gewählte Parität wird eingestellt!
           .Handshake = cbHandshake.SelectedIndex 'gewählter Handshake wird eingestellt!
                                                 'Datenbits einstellen!
           .DataBits = numDatenbits.Value
           .StopBits = numStoppbits.Value
                                                  'Stoppbits einstellen!
           If rbtnCRLF.Checked Then .NewLine = vbCrLf 'für µC-printf mit \n wird zu CR+LF
           If rbtnLF. Checked Then . NewLine = vbLf 'für µC-Assembler LF = 0Ah
       End With
   End Sub
   Private Sub GetSerialPortNames()
                                                  'ComboBox cbPortNames leeren
       cbPortNames.Items.Clear()
       cbPortNames. Sorted = True
                                                 'Inhalte sortiert darstellen
        'ComboBox neu einlesen
       For Each sp As String In My. Computer. Ports. Serial PortNames
           cbPortNames.Items.Add(sp)
       N \cdot x<sup>+</sup>
   End Sub
   Private Sub GetHandshakeModes()
       For Each hs As String In System. Enum. GetNames (GetType (IO. Ports. Handshake))
           cbHandshake. Ttems. Add (hs)
       N \sim x +End Sub
   Private Sub GetParityModes()
       For Each p As String In System. Enum. GetNames (GetType (IO. Ports. Parity))
           cbParity. Items. Add (p)
       Next.
   End Sub
End Class
```